В бд mysql существует таблица с логом событий о работе оборудования

Необходимо написать php скрипт, который формирует отчет отчет за произвольный период, используя определенные поля базы данных. Выбор периода осуществляется по datepicker. При открытии в браузере по умолчанию выводится отчет за вчерашний день. Отчет должен выводить таблицы: Сообщения устройств, Действия оператора, Просроченные ТО. Некоторые поля в таблице заполняются вручную.

По нажатию на кнопку "Сохранить отчет", формируется pdf и сохраняется на компьютер.

В качестве шаблона для фронтэнд используется тема AdminLTE

https://adminite.io/themes/v3/pages/tables/data.html

https://github.com/ColorlibHQ/AdminLTE/releases

# Принцип формирования строк в таблице и соответствие полей в Таблице Устройства и БД

Для выборки по дате используем поле DateTime.

В итоговую выборку должны попадать только строки со значением поля StateText = `I`

В таблице Устройства отображаются:

Событие «предупреждение»: выбираем строки где значение поля ClassName=`Device Warning`

Событие «авария»: выбираем строки где значение поля ClassName=`Device Alarm`

Агрегируем строки по PText1 (Наименование оборудования)

Нам понадобятся поля Text1 (Событие) и Text3 (Устройство) для отображения их в развернутой строке таблицы

## Таблица Сообщения устройств:

Отображает количество событий типа авария и предупреждение В БД за заданный период времени с агрегацией по названиям устройств с возможностью просмотра строк, попавших в агрегацию

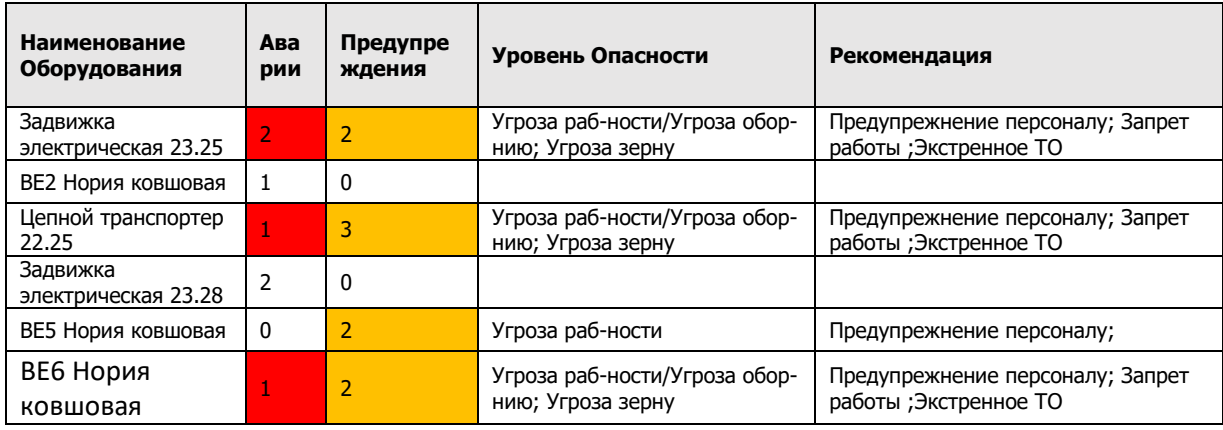

В таблице отображаются:

### Столбец **Наименование Оборудования – отображает группы агрегации (поле Ptext1)**

Столбец Аварии – отображает количество событий Device\_Alarm для устройства (**Ptext1**) за заданный период времени

Столбец **Предупреждения** – отображает количество событий Device\_Warning для устройства (**Ptext1**) за заданный период времени

Столбцы Уровень опасности, Рекомендации – наполняются вручную (текстовое поле).

## **Детализация данных в таблице Сообщения устройств**

По нажатию на строку таблицы отображаем события, вошедшие в агрегацию, разворачиваем строку и отображаем вложенную таблицу.

**Используем метод** Expand/Collapse Row**: [https://examples.bootstrap-table.com/#methods/expand-collapse](https://examples.bootstrap-table.com/#methods/expand-collapse-row.html)[row.html](https://examples.bootstrap-table.com/#methods/expand-collapse-row.html)**

В раскрытом Row отображаем детализированную информацию из агрегации, где событие – Text1, Устройство - Text3:

### **Аварии**

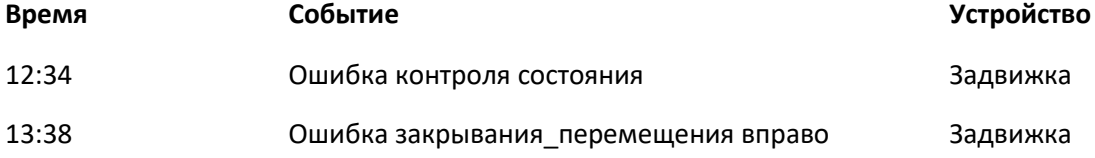

### **Предупреждения**

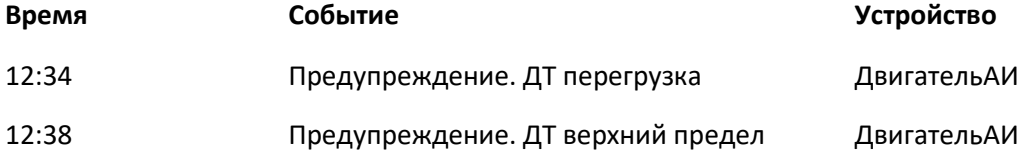

### **Таблица Действия оператора:**

Для выборки по дате используем полe **[DateTime](https://sbx40.hosting.reg.ru/phpmyadmin/sql.php?db=u0406594_panmon&table=MsArcLong&sql_query=SELECT+%2A+FROM+%60MsArcLong%60++%0AORDER+BY+%60MsArcLong%60.%60DateTime%60++DESC&sql_signature=094788f36d4b2df305b055c4b0fad3ce2d186646cfc1ae05a36ed04f20726c5a&session_max_rows=25&is_browse_distinct=0)**.

В итоговую выборку должны попадать только строки со значением поля StateText = `I`

В таблицу **Действия оператора** попадают:

Строки со значением поля Text1=%Тепловая защита% или %ДТ перегрузка% или %ДТ верхний предел% Строки с MsgNr= 20000,20003,20004

Сортируем данные в таблице по дате и времени

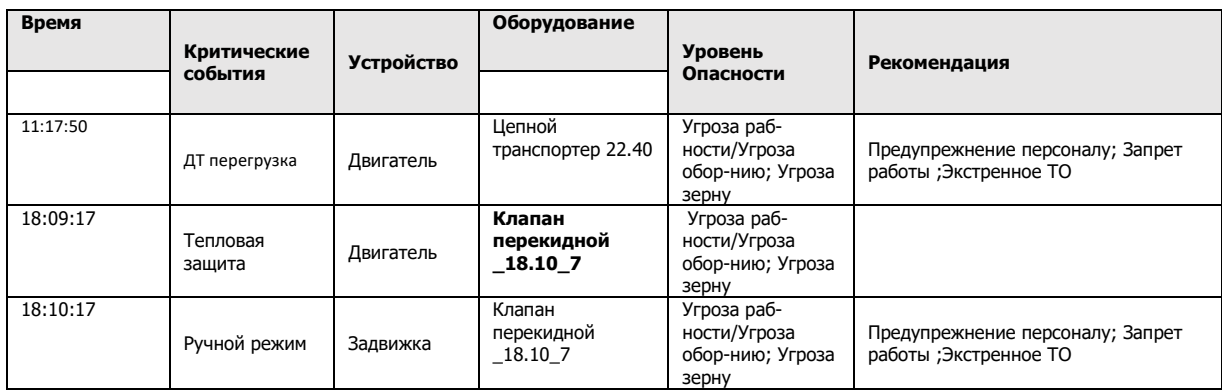

# **Таблица Просроченные ТО:**

Для выборки по дате используем полe БД **[DateTime](https://sbx40.hosting.reg.ru/phpmyadmin/sql.php?db=u0406594_panmon&table=MsArcLong&sql_query=SELECT+%2A+FROM+%60MsArcLong%60++%0AORDER+BY+%60MsArcLong%60.%60DateTime%60++DESC&sql_signature=094788f36d4b2df305b055c4b0fad3ce2d186646cfc1ae05a36ed04f20726c5a&session_max_rows=25&is_browse_distinct=0)**.

В итоговую выборку должны попадать только строки со значением поля StateText = `I`

Заполнение таблицы производится путем выборки из строк, где Text1=%Проведите ТО%

Столбец Оборудование заполняем из поля PText1

Столбец Устройство из поля Text1

Сортируем данные в таблице по дате и времени

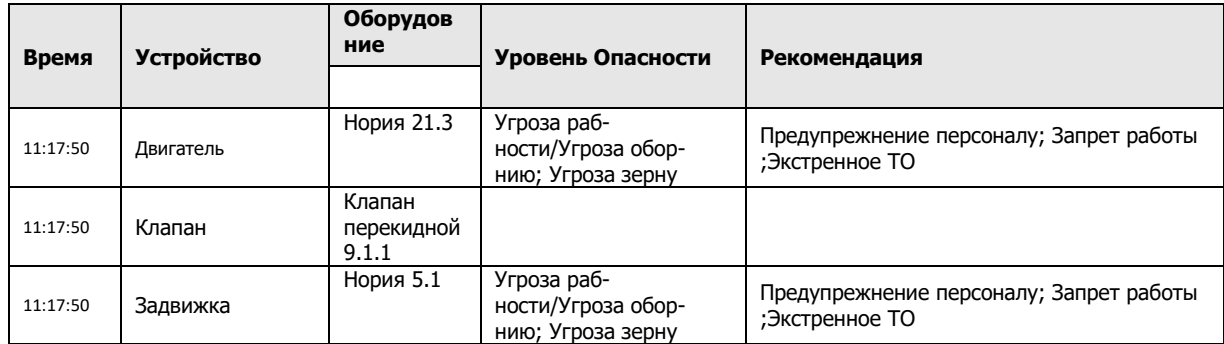

Столбцы Уровень опасности, Рекомендации – наполняются вручную (текстовое поле). По нажатию на кнопку "Сохранить отчет", формируется pdf и сохраняется на компьютер.